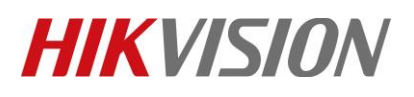

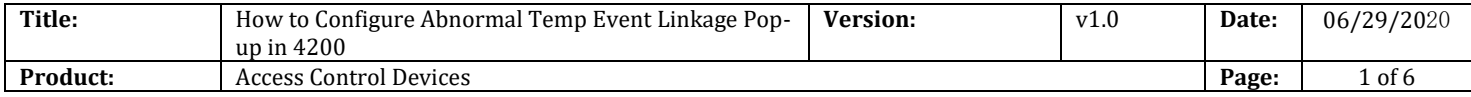

#### **Preparation**

- 1. Face Recognition Terminal DS-K1T671TM-3XF / DS-K1TA70MI-T /DS-K5604A-3XF v2.2.6 build0527
- 2. iVMS4200 v3.3.0.7 or later version

# **How to Configure Abnormal Temp Event Linkage Pop-up in 4200**

When Temperature Face Recognition Terminal add to 4200, if you need linkage the event (Abnormal Temp or No Mask) to Pop-up, you can follow the steps.

## **1. Open Event Configuration.**

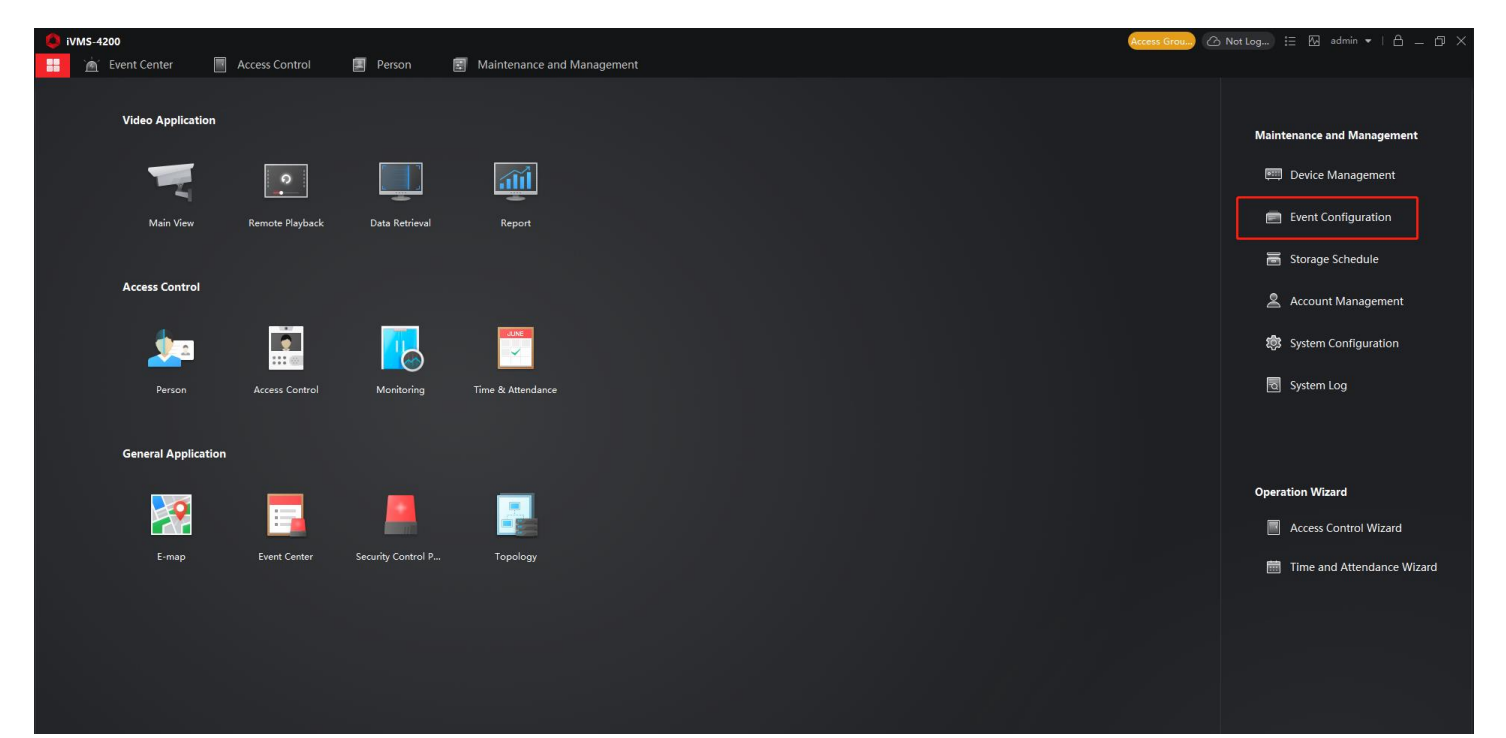

#### **2. Configure Event Configuration**

- 1) Select **Access Event**.
- 2) Select the device name you need configured.
- 3) Select the **Abnormal Temperature** event
- 4) Click the **Edit Linkage** function
- 5) Enable the **Triggered Pop-up Window** and select the camera.
- 6) Click save.

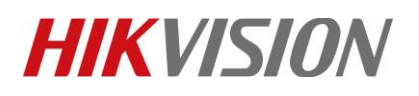

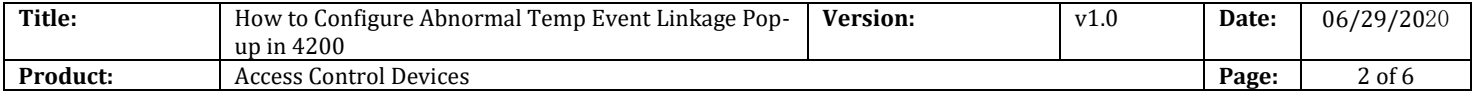

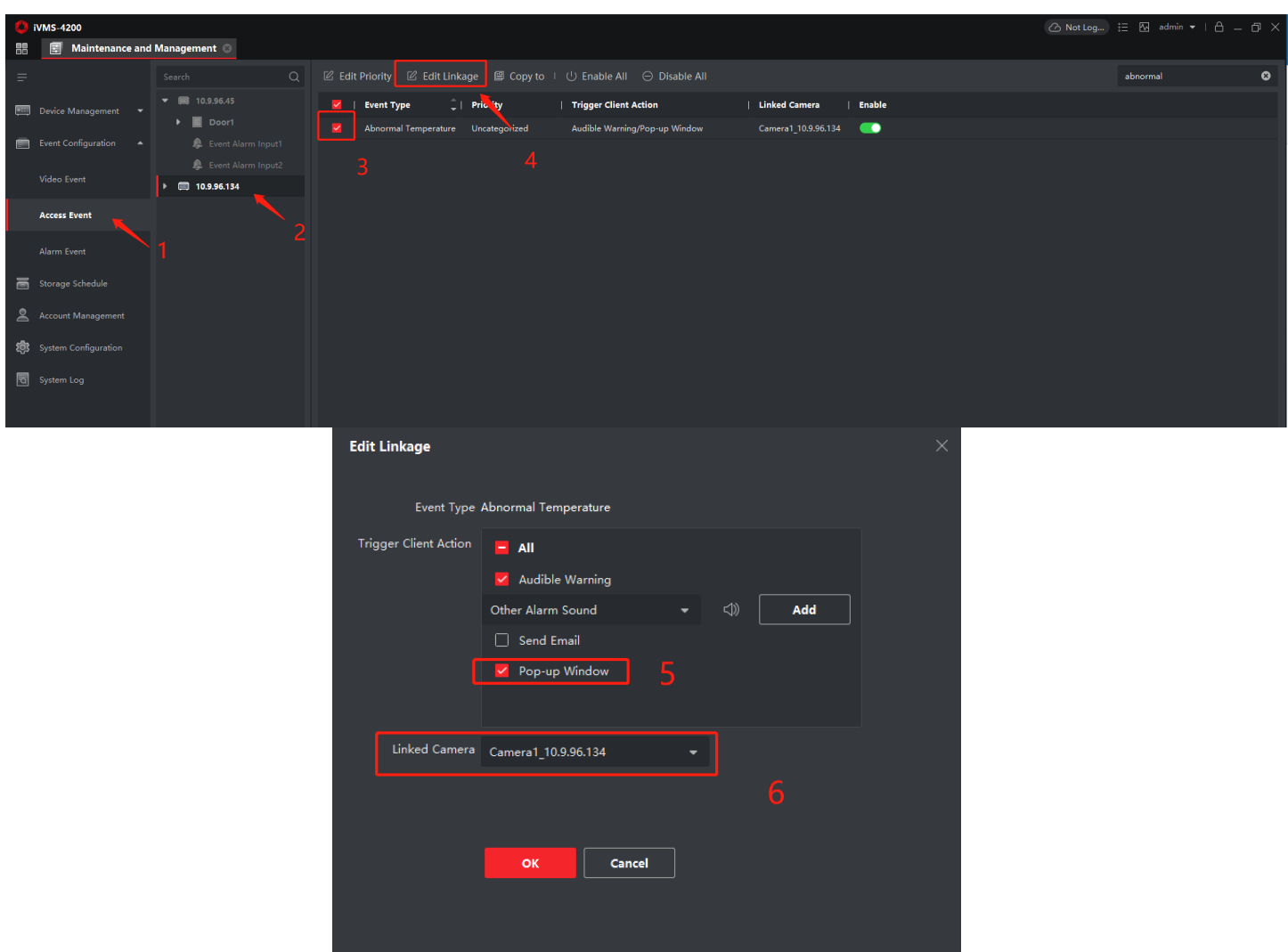

## **3. Result shows**

- 1) Open **Event Center**—**Real-time Event**.
- 2) Enable **Alarm triggered Pop-out Image**
- 3) Simulated high temperature, then you can see the window pop-up (including event and

picture )

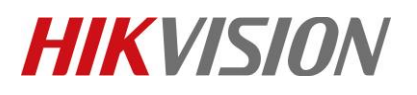

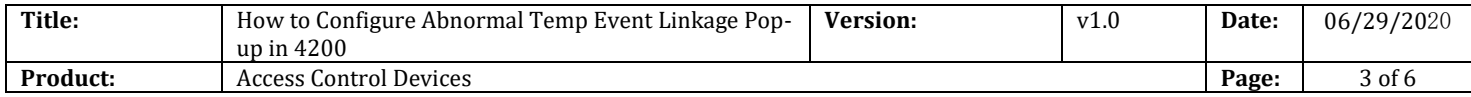

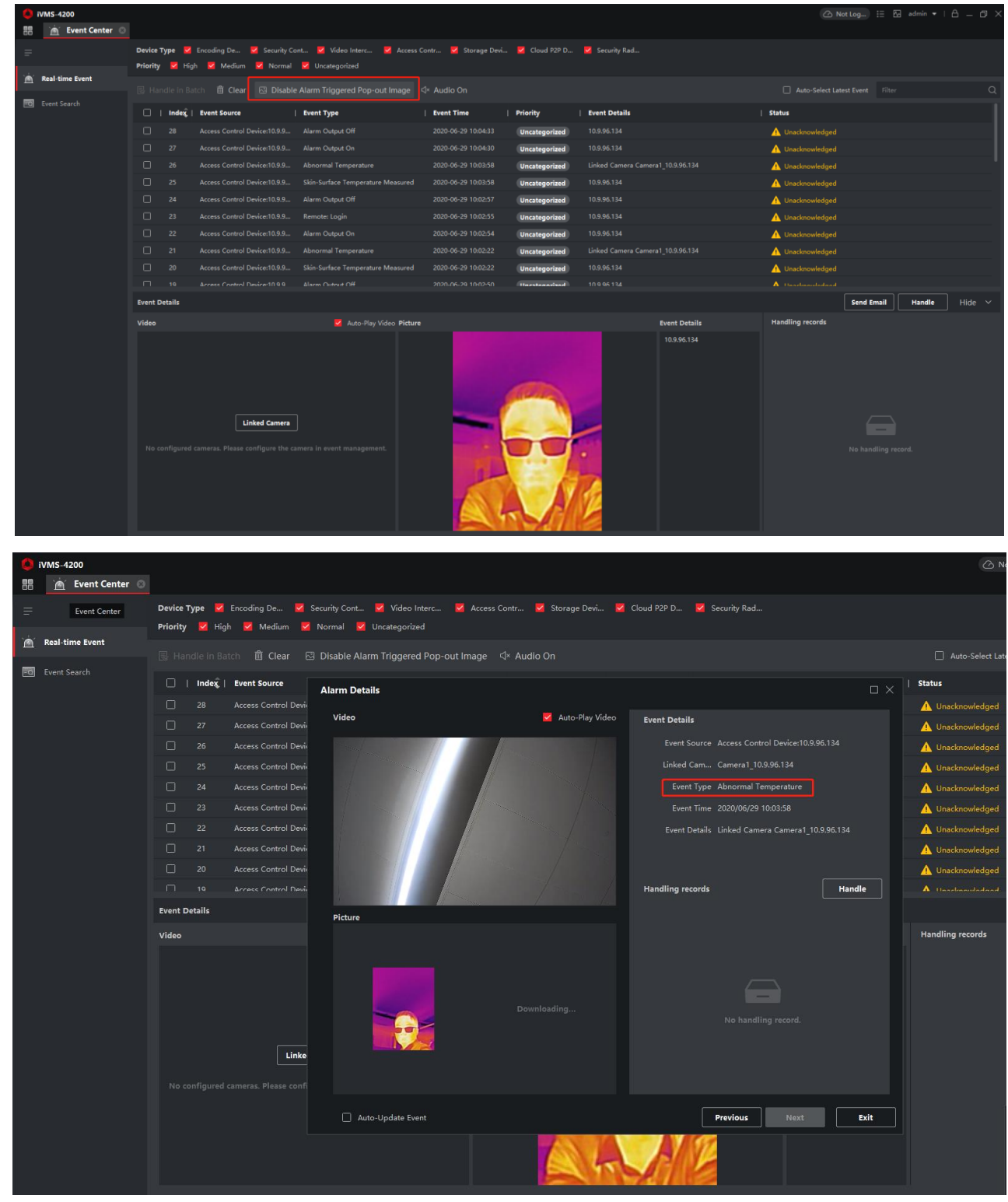

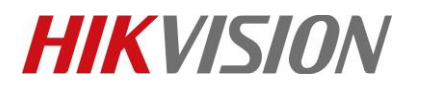

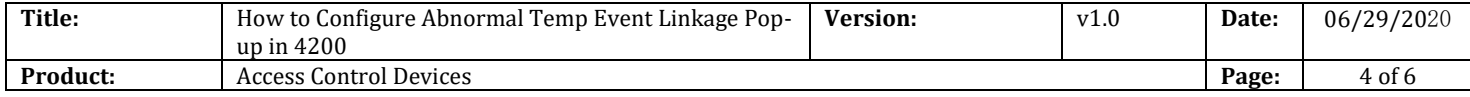

# **First Choice for Security Professionals** *HIKVISION* **Technical Support**